#### Web Application Development

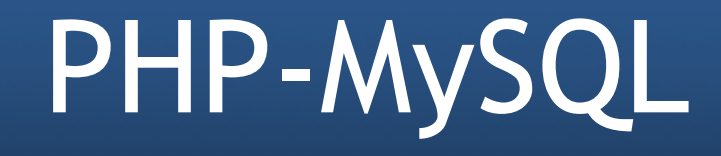

#### Web Client - Server

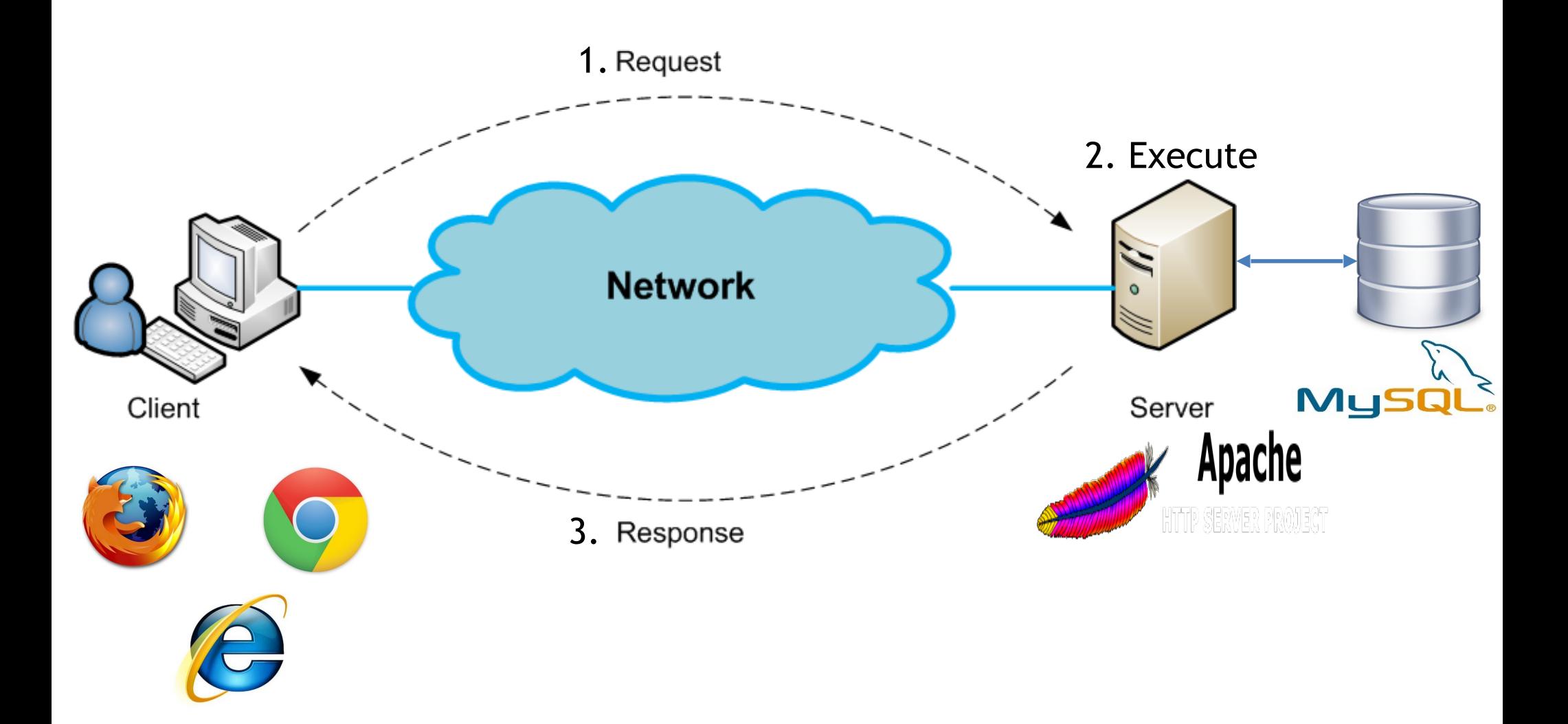

### Why care about Database System?

- A database system is used to **store and manage** web contents
- Popular database systems: MySQL, Microsoft SQL, PostgreSQL, Oracle, DB2, etc.
- **MySQL** is currently the most popular DB system for websites. MySQL is used by Facebook, Twitter and Wikipedia, etc.

# Connecting PHP and MySQL

- There are two main methods to connect PHP and MySQL:
	- MySQLi extension: object-oriented or procedural – PDO (PHP Data objects)
- Both MySQLi and PDO are automatically installed in one of the four PHP development environments (XAMPP, WAMP, MAMP, LAMP)
- MySQLi and PDO can also be manually installed:
	- http://php.net/manual/en/mysqli.installation.php
	- http://php.net/manual/en/pdo.installation.php

# Accessing MySQL using PHP

- The 7-step process:
	- 1. Connect to MySQL
	- 2. Select the database to use
	- 3. Build a query string
	- 4. Perform the query
	- 5. Retrieve the results and process
	- 6. Repeat Steps 3 to 5 until all desired data have been retrieved
	- 7. Disconnect from MySQL

### Step 1: Connect to MySQL

```
$servername = "127.0.0.1";$username = "root";$password = "abc123";
```

```
// Create connection
$conn = mysqli_connect($servername, $username, $password);
```

```
// Check connection
```
}

```
if (!\$conn) {
    die("Connection failed: " . mysqli_connect_error());
} else {
    echo "MySQL connected successfully";
```
### Step 1: Connect to MySQL

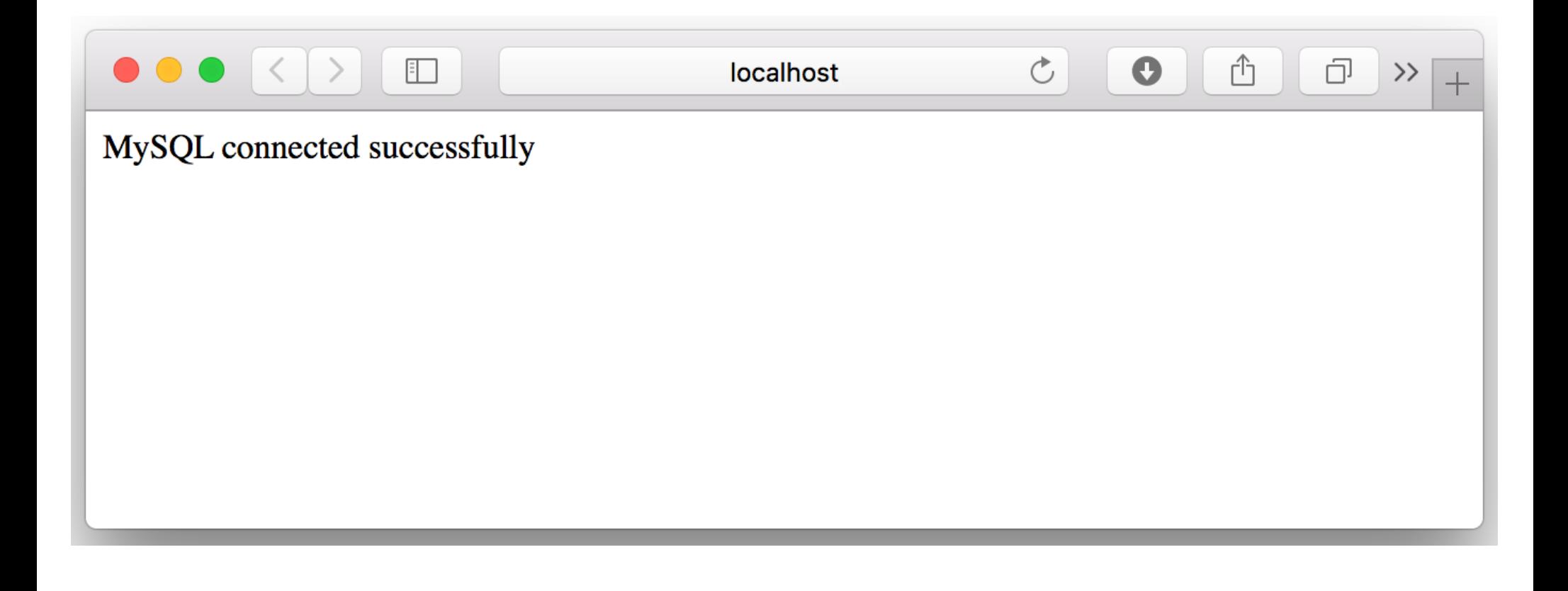

#### Step 2: Select database to use

```
$servername = "127.0.0.1";
$username = "root";$password = "abc123";$dbname = "usth";
```

```
// Create connection
```
\$conn = mysqli\_connect(\$servername, \$username, \$password, \$dbname);

```
// Check connection
if (!\$conn) {
    die("Connection failed: " . mysqli_connect_error());
} else {
    echo "MySQL connected successfully with database selection";
```
#### Step 2: Select database to use

![](_page_8_Picture_1.jpeg)

### Steps 3, 4: Build and execute query

- Four basic SQL Statements are:
	- Insert
	- Update
	- Delete
	- Select

# "Insert" SQL Query

![](_page_10_Picture_17.jpeg)

• Task: Insert the new staff "Nguyen Kieu Oanh, oanhnk, BIO" into "staff" table of "usth" database

## "Insert" SQL Query

• Build "Insert" query:

 $$sql = "INSERT INTO staff (firstname, lastname, email, dept)$ VALUES ('Oanh', 'NK', 'oanhnk@gmail.com','BIO')";

• Execute "Insert" query:

```
if (mysqli_query({\text{\texttt{sconn}}}, {\text{\texttt{s}}gdl}) {
     echo "Execute insert query successfully";
} else \{echo "Error: " . $sql . "<br>" . mysqli_error($conn);
```
# "Insert" SQL Query

• Result of "insert" query: Insert successfully "Oanh NK" into database

![](_page_12_Picture_19.jpeg)

# "Update" SQL Query

![](_page_13_Picture_14.jpeg)

• Task: Update the "dept" of staff "Phuong NT" to "Nano"

### "Update" SQL Query

• Build "Update" query:

\$sql = "UPDATE staff SET dept='Nano' WHERE firstname='Phuong'";

• Execute "Update" query:

```
if (mysqli_query(\$conn, $sql)) {
    echo "Execute update query successfully";
} else {
    echo "Error: " . $sql . "<br>" . mysqli_error($conn);
}
```
# "Update" SQL Query

• Result of "update" query: Update successfully "dept" of "Phuong NT" to "Nano"

![](_page_15_Picture_16.jpeg)

# "Delete" SQL Query

![](_page_16_Picture_17.jpeg)

• Task: Delete the staff "Ton LA" from "staff" table of "usth" database

### "Delete" SQL Query

• Build "Delete" query:

\$sql = "DELETE FROM staff WHERE firstname='Ton'";

• Execute "Delete" query:

```
if (mysqli_query({\text{\texttt{sconn}}}, {\text{\texttt{s}}gdl}) {
    echo "Execute delete query successfully";
} else {
    echo "Error: " . $sql . "<br>" . mysqli_error($conn);
}
```
# "Delete" SQL Query

• Result of "delete" query: Delete successfully "Ton LA" from database

![](_page_18_Picture_20.jpeg)

# "Select" SQL Query

![](_page_19_Picture_17.jpeg)

• Task: Select all staffs from "staff" table of "usth" database

# "Select" SQL Query

• Build "Select" query:

#### $$sql = "SELECT * FROM staff";$

• Execute "Select" query:

#### $\frac{1}{2}$  fresult = mysqli\_query(\$conn, \$sql);

#### Steps 5, 6: Retrieve and process results

• Task: retrieve and display results of "select" query in a table

```
if (mysqli num rows($result) > \theta) {
```
echo "<table><tr><th>ID</th><th>Full Name</th><th>Email</th><th>Department</th></tr>";

```
// output data of each row
    while($row = mysplit_fetch_assoc({$result})) {
        echo "<tr><td>".$row["id"]."</td><td>".$row["firstname"]." ".$row["lastname"].
        "</td><td>". $row["email"]. "</td><td>". $row["dept"]. "</td></tr>";
} else {
    echo "0 results";
\mathbf{\}
```
#### Steps 5, 6: Retrieve and process results

• Result of "select" query: list of USTH staff

![](_page_22_Picture_16.jpeg)

### Step 7: Disconnect from MySQL

#### mysqli\_close(\$conn);

![](_page_24_Picture_0.jpeg)